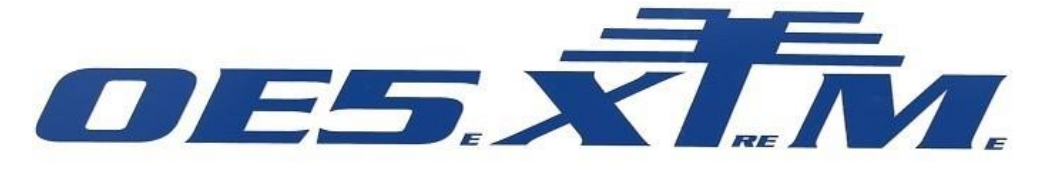

# AUSTRIAN AMATEUR RADIO STATION

**by ADL SOI** 

### **Inbetriebnahme OE5DXL – APRS Tracker V01.00**

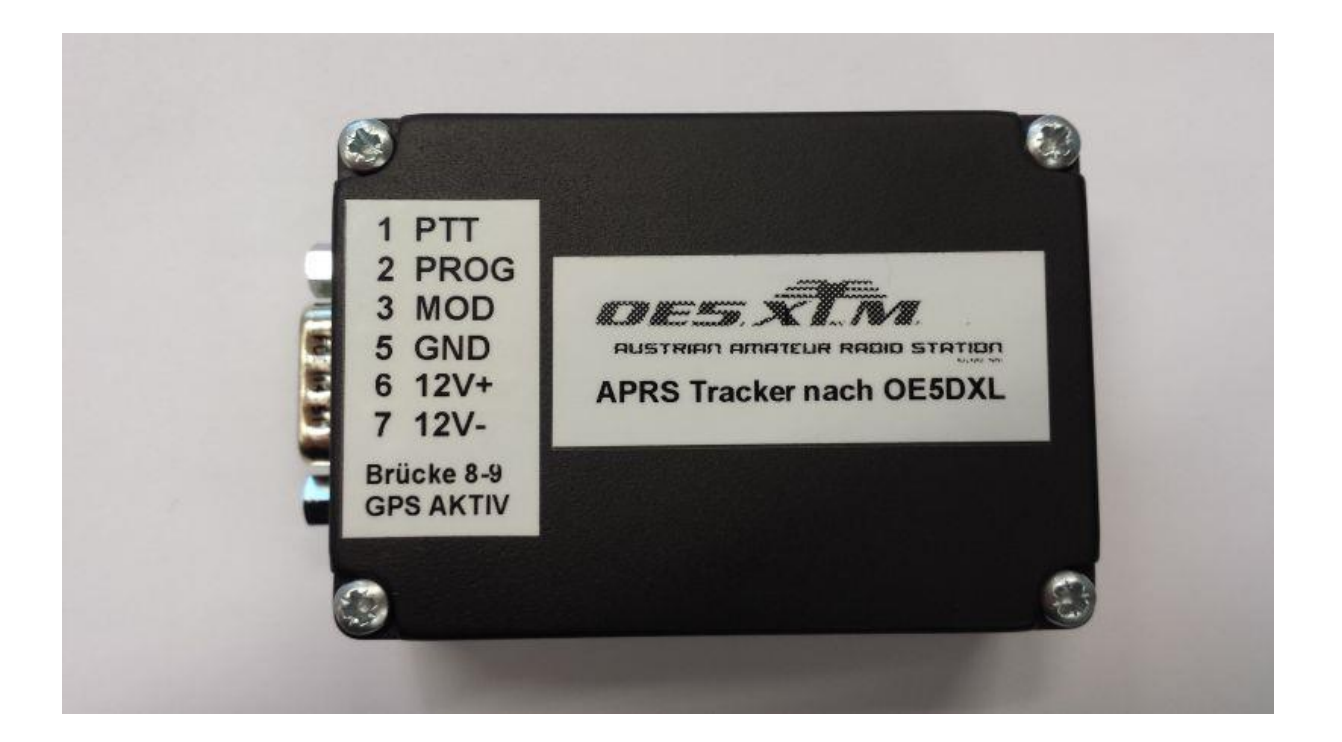

Auf folgenden Seiten wird erklärt wie man mit dem OE5DXL APRS Tracker der 2013 mit dem ÖVSV Innovationspreis prämiert wurde ON-AIR geht.

# **Schritt 1 (Programmierung):**

Konfigurationssoftware von folgendem Link downloaden: [http://wiki.oevsv.at/index.php?title=DXL\\_-\\_APRStracker](http://wiki.oevsv.at/index.php?title=DXL_-_APRStracker)

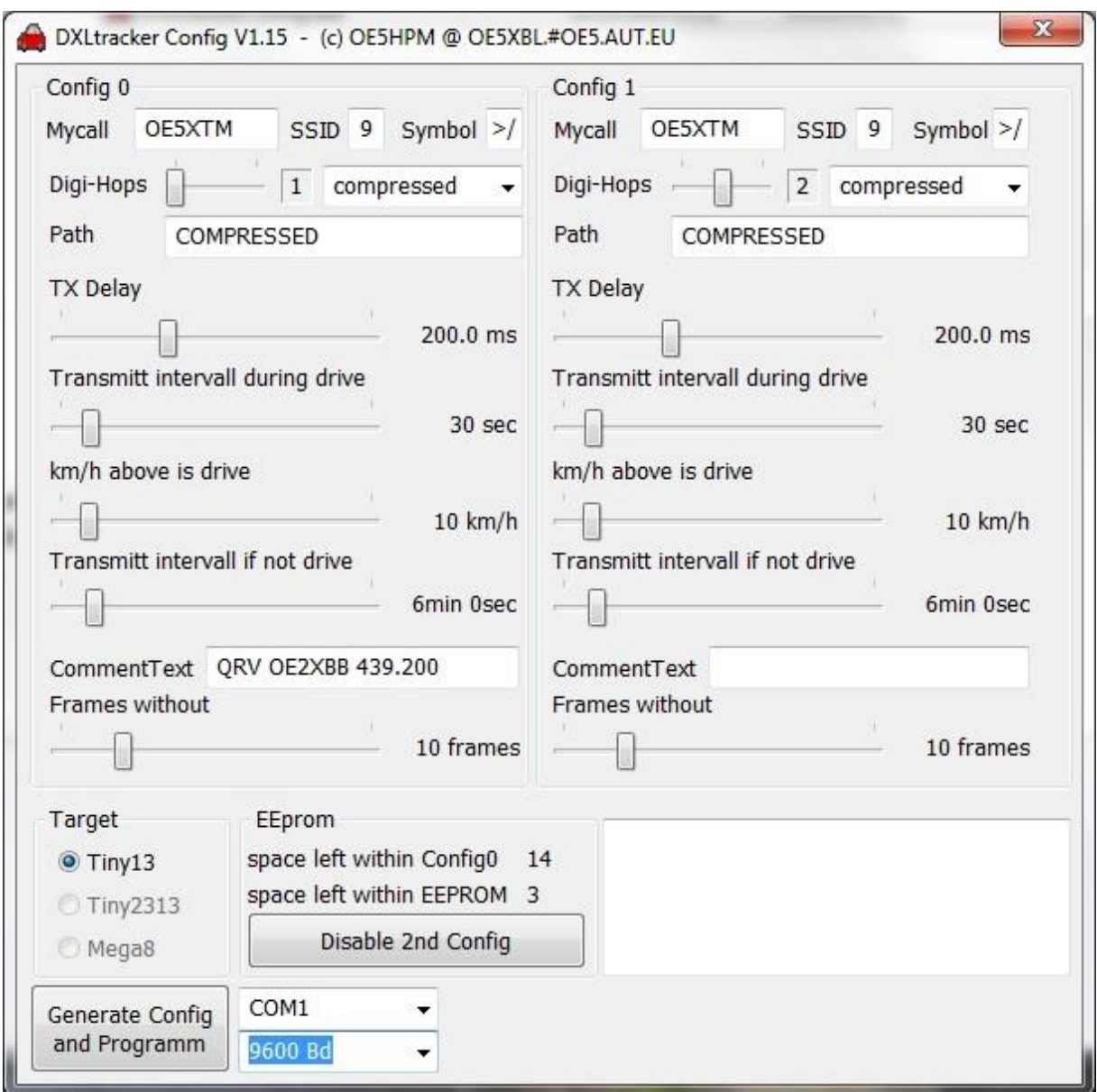

Die Einstellungen die hier vorgenommen werden müssen sollten sich von selbst erklären.

-> Bei Fragen Mail an [OE5XTM@GMAIL.COM](mailto:OE5XTM@GMAIL.COM)

Tracker mit beigelegtem Programmieradapter und einem Nullmodemkabel auf einem PC mit RS232 Schnittstelle verbinden. Stromversorgung für Tracker anschließen.

Nach diesem Schritt in der Software auf "Generate Config and Programm" klicken um die Konfiguration in den Tracker zu laden.

Die Programmierung ist somit abgeschlossen und der Adapter kann entfernt werden.

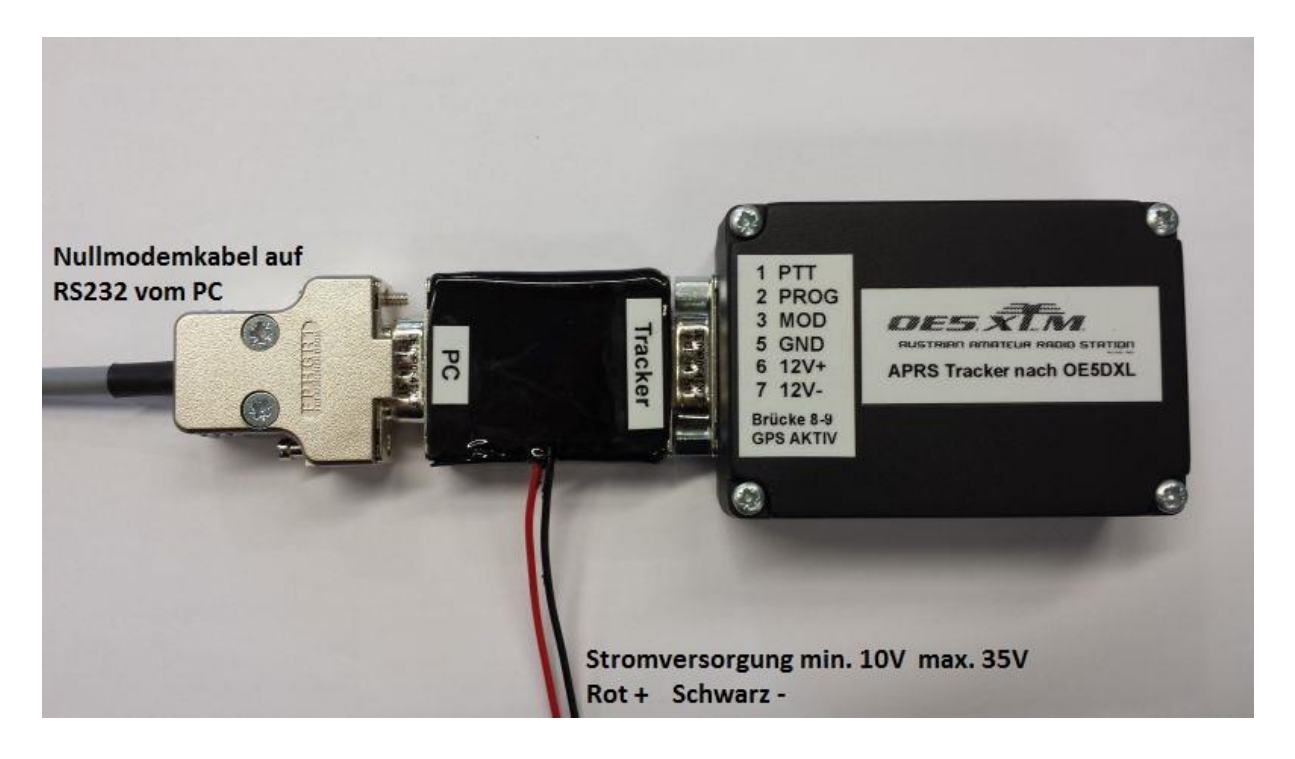

#### **Schritt 2 (Anschluss an das Funkgerät):**

#### Betrieb an einem Handfunkgerät

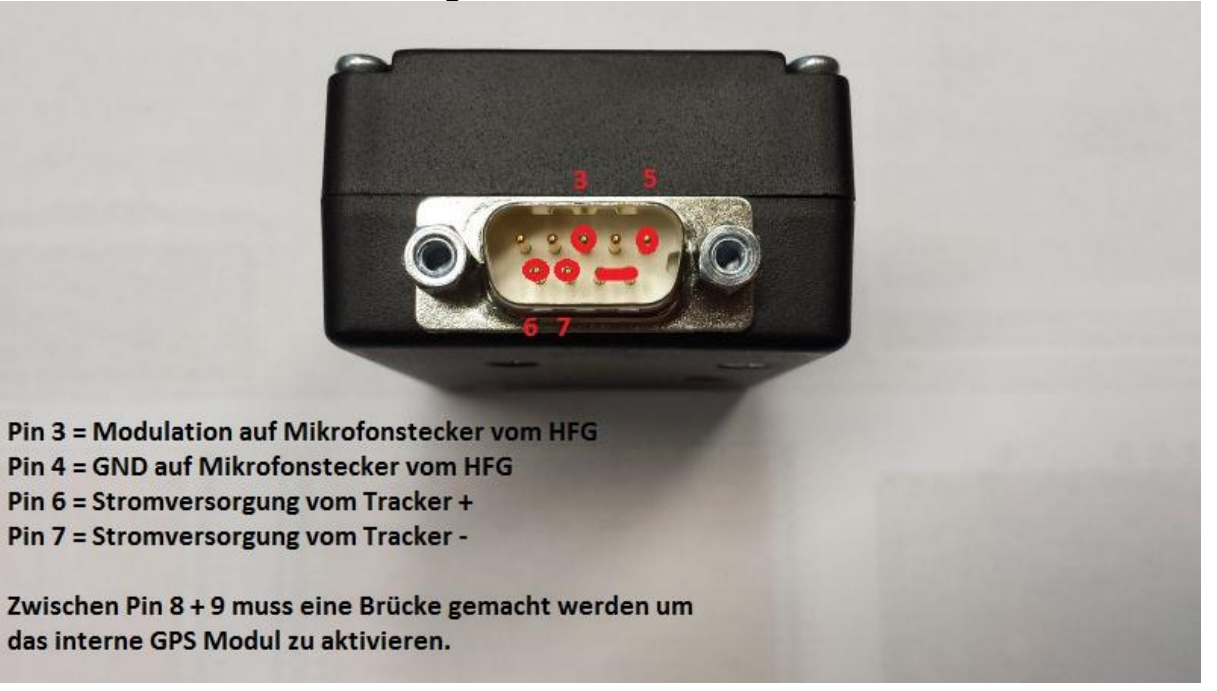

Für Betrieb an einem Mobilfunkgerät wird zusätzlich Pin 1 für die PTT Schaltung benötigt.

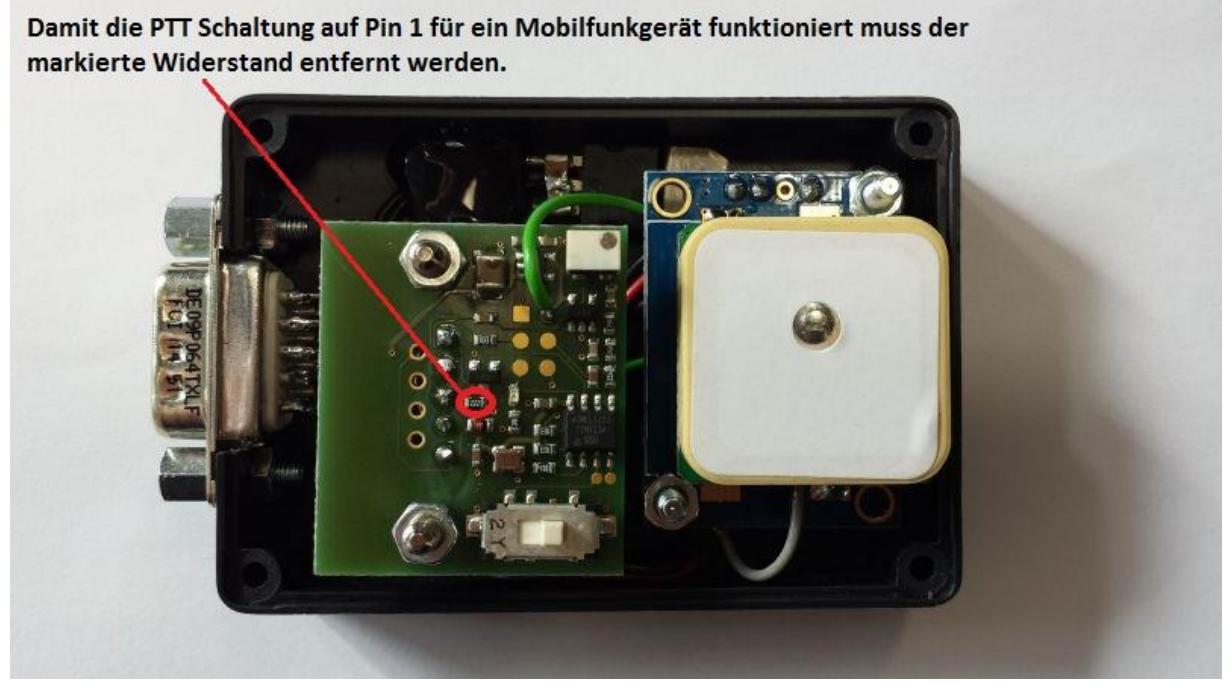

# **Schritt 3 (Einstellung NF-Ausgangspegel & Profilauswahl):**

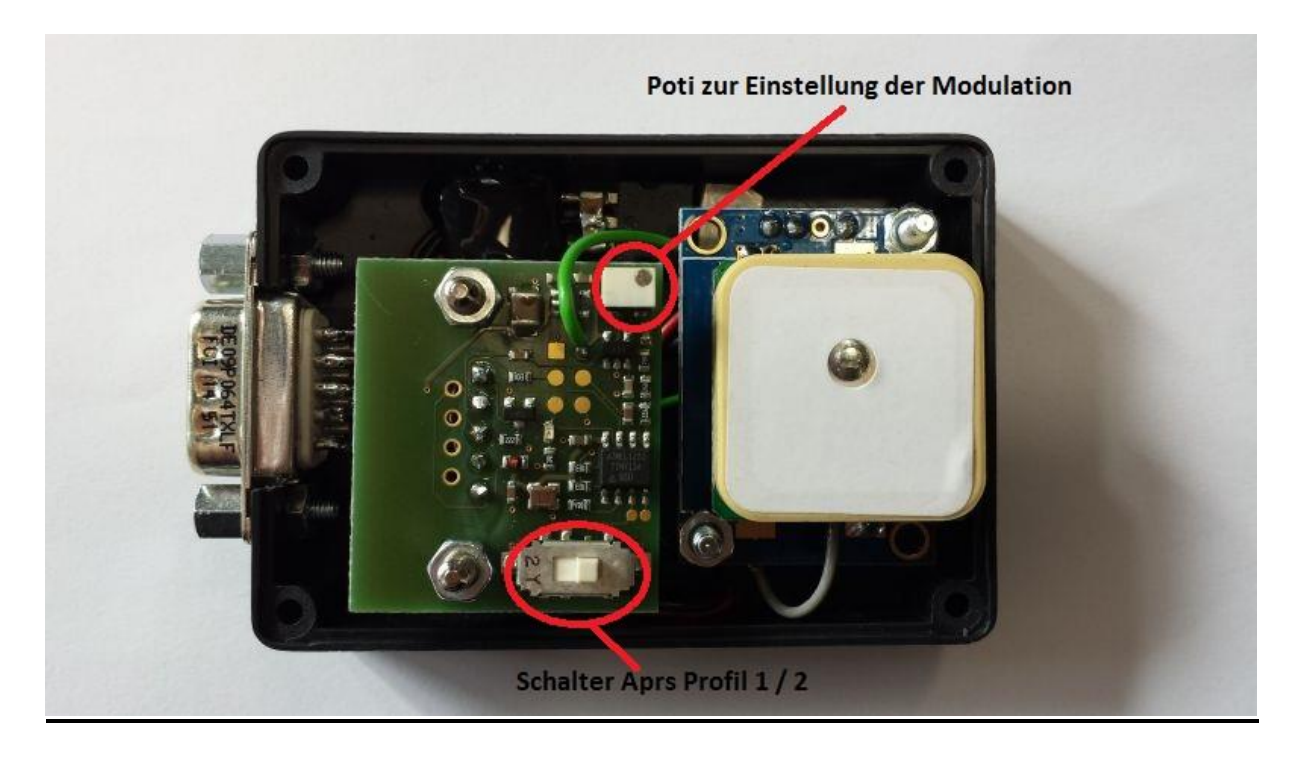

Ein Einstellen des Ausgangspegels ist erforderlich um ein übersteuertes oder zu leises Signal zu vermeiden. Man nehme ein 2. Funkgerät und hört sich das vom eigenen Tracker gesendete Signal genau an. Vorzugsweise macht man dies auf einer APRS Frequenz um möglichst viele Referenzsignale zu erhalten.

Nun muss man mittels dem weißen Poti (Bild oben) die Lautstärke vom eigenen Signal so einstellen das es sich so wie die Referenzsignale anhört (klar und deutlich).

Mit dem Profilschalter kann falls 2 Profile auf den Tracker Programmiert wurden zwischen diesen beiden hin und hergeschalten werden.

Und nun viel Spaß mit der Betriebsart APRS

73 vom Team OE5XTM

Für Fragen od. Änderungen die an der Doku durchgeführt werden sollen bitte ein Mail an OE5XTM@GMAIL.COM